## Data Collection Dashboard

## **On this page:**

- [About the Data Collection Dashboard](#page-0-0)
- [Data Collector Types](#page-1-0)

You can view all of the data collected and processed by the AppDynamics Application Performance Management (APM) Platform on the Data Collection Dashboard.

.

## <span id="page-0-0"></span>**About the Data Collection Dashboard**

As you may know, AppDynamics is very configurable, giving you control over most data configurations. However, due to the various AppDynamics agent types and products, you can change the configuration in many different places. This flexibility can make it challenging to keep track of all of your settings. The Data Collection Dashboard addresses this challenge by providing a single, easy-to-access view of the current state of all of your configuration parameters that may affect your organization's security and privacy. The Data Collection Dashboard should help you understand what data AppDynamics is collecting for your configured application instance at any point in time.

The unified view is only available to admins.

To view the Data Collection Dashboard, click the gear icon (**1994**) and then click **Data Collection Dashboard**.

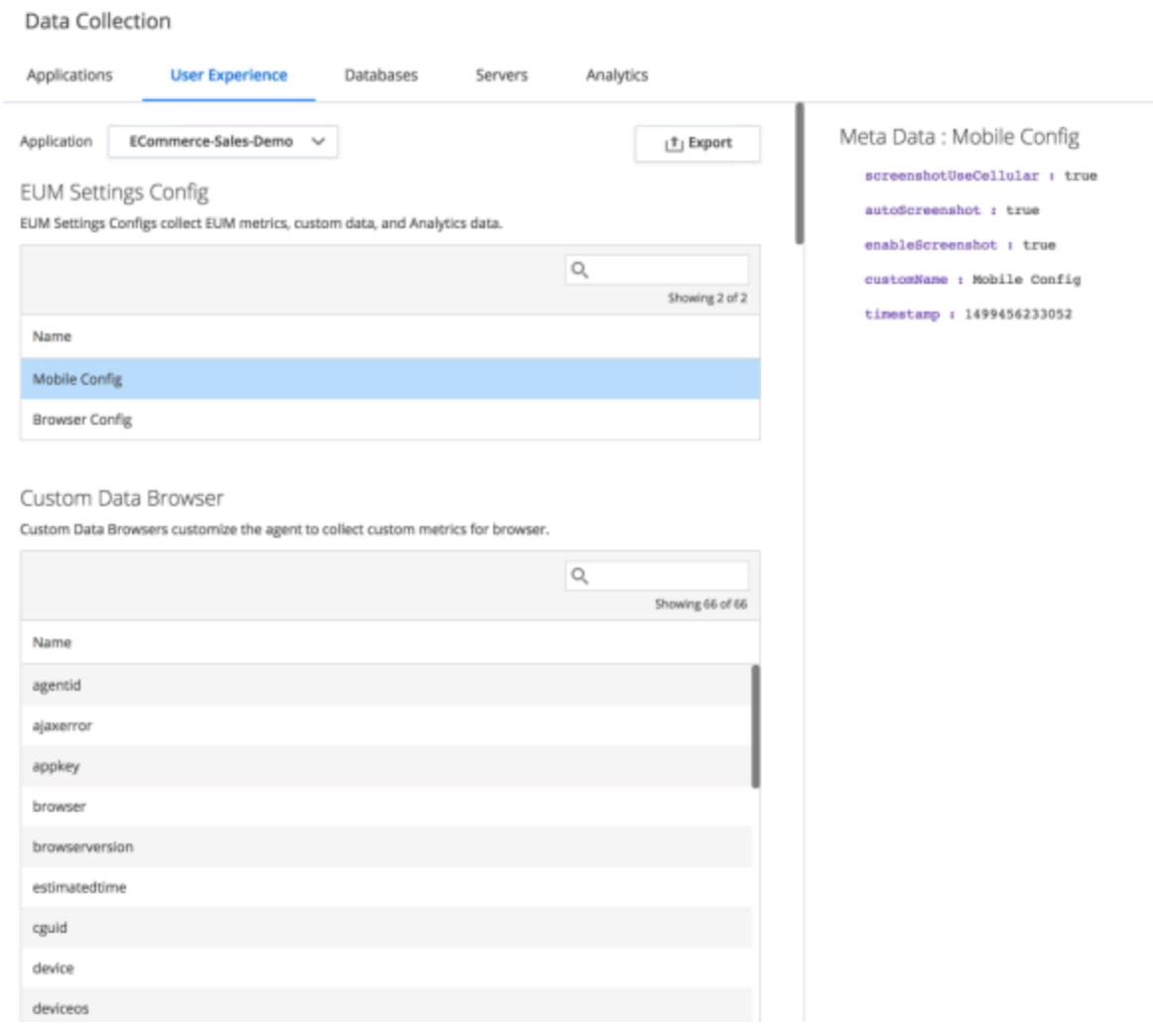

The dashboard provides a read-only view. You can change the configuration values in the respective places of the platform.

You can find online help for a data collector type. To do so, navigate to **Applications** and choose an application. Then click **C onfiguration > Instrumentation > Data Collectors**. Click on help (<sup>2</sup>) in the data collector box of interest to view the online help for it. The online help contains more information on that particular data collector and how to configure it.

You can click **Export** to save a raw json file of the selected data collection settings, to share with non-admins, auditors, and sales.

## <span id="page-1-0"></span>**Data Collector Types**

This table lists all of the data collector types that you can view on the Data Collection Dashboard.

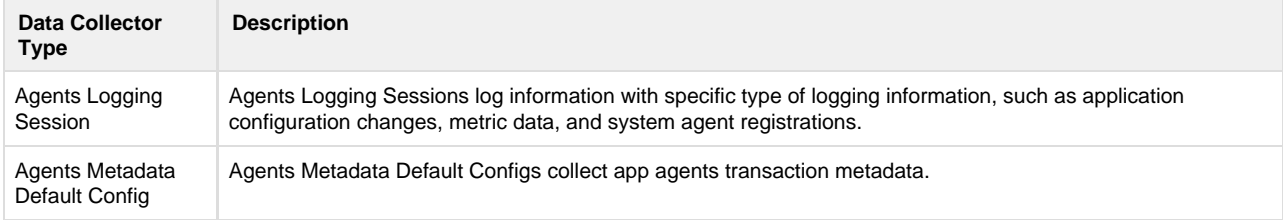

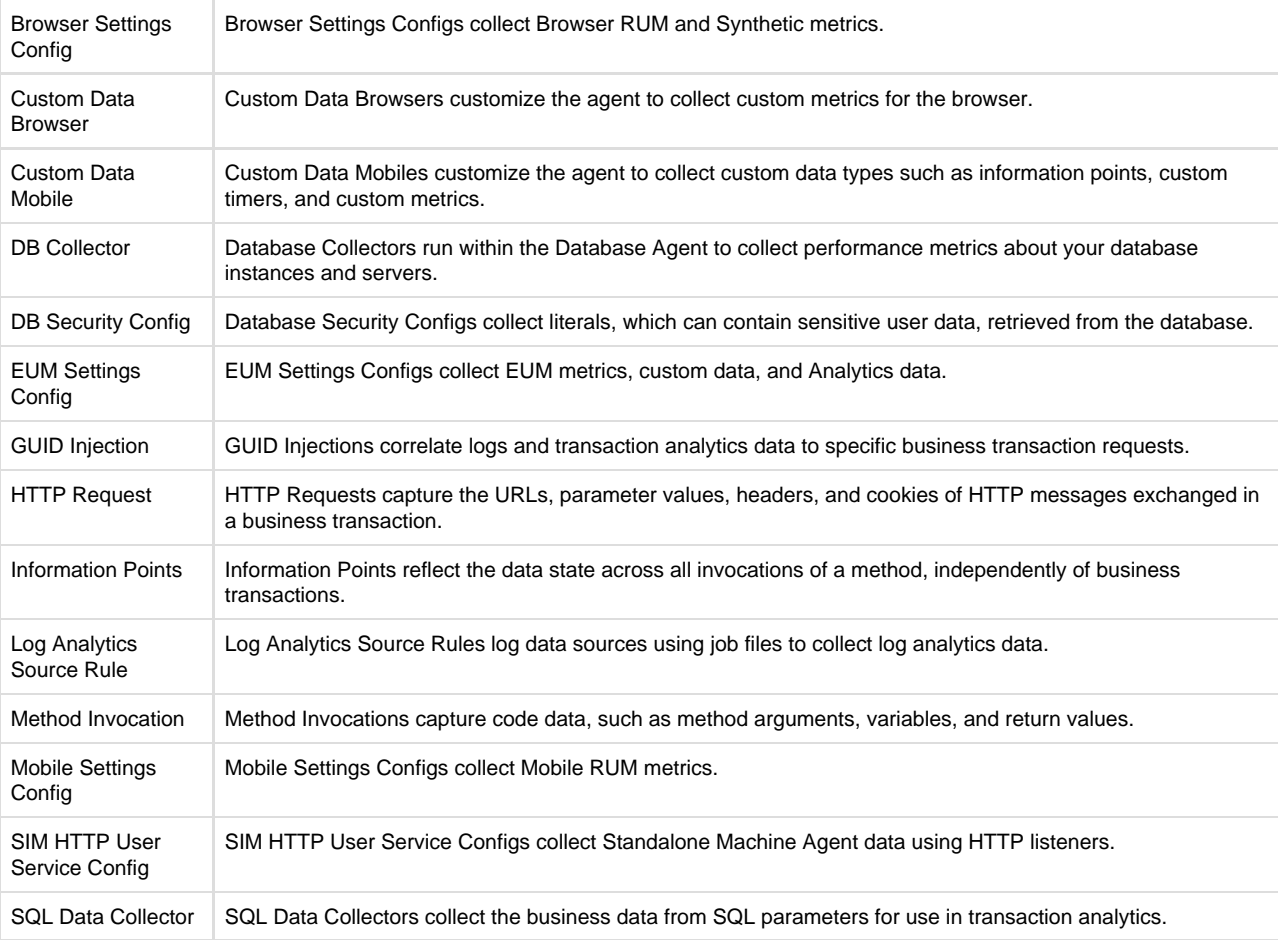